# Open vSwitch 源码阅读笔记

## 引言

本文主要对 OpenvSwitch(基于 2.3.90 版本)重点模块的源码实现流程做了简要的阅 读记录,适合阅读 OpenvSwitch 源码的初级读者参考使用,任何错误和建议欢迎加作者 00 号 38293996 沟通交流。

## 1. OVS 网络架构

Openvswitch 是一个虚拟交换机,支持 Open Flow 协议(也有一些硬件交换机支持 Open Flow), 他们被远端的 controller 通过 Open Flow 协议统一管理着, 从而实现对接 入的虚拟机(或设备)进行组网和互通,整体组网结构如下图:

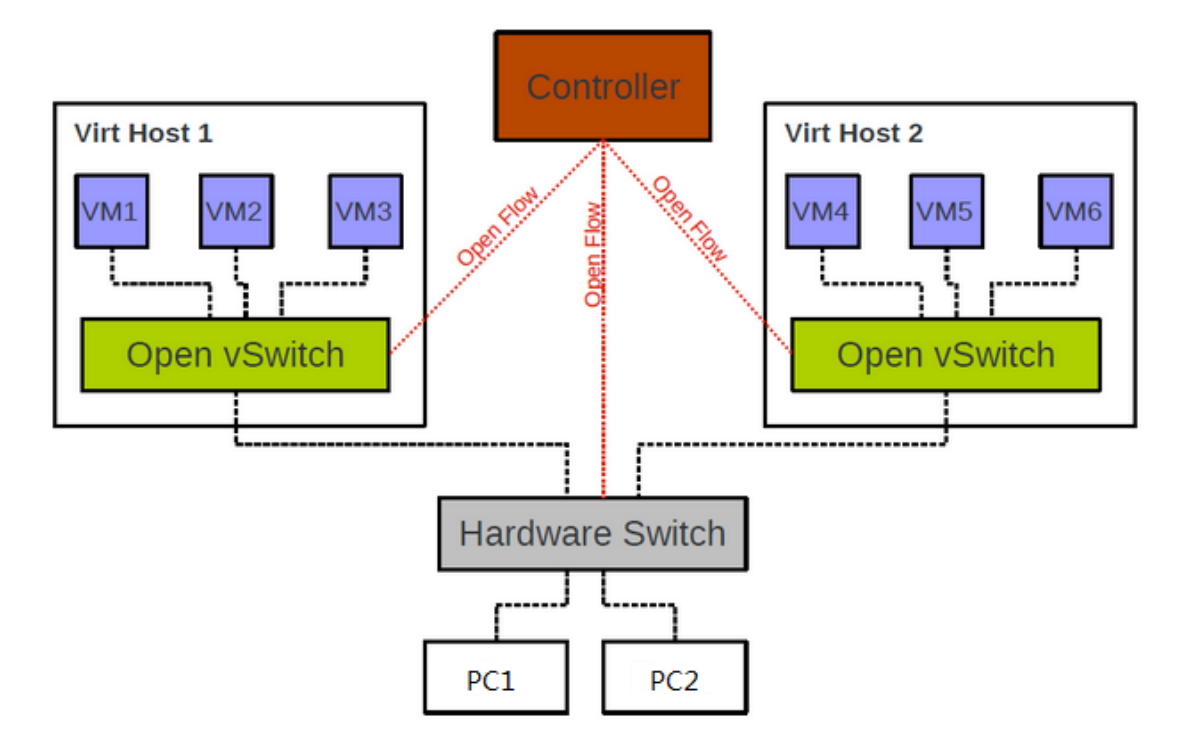

2. OVS 内部架构

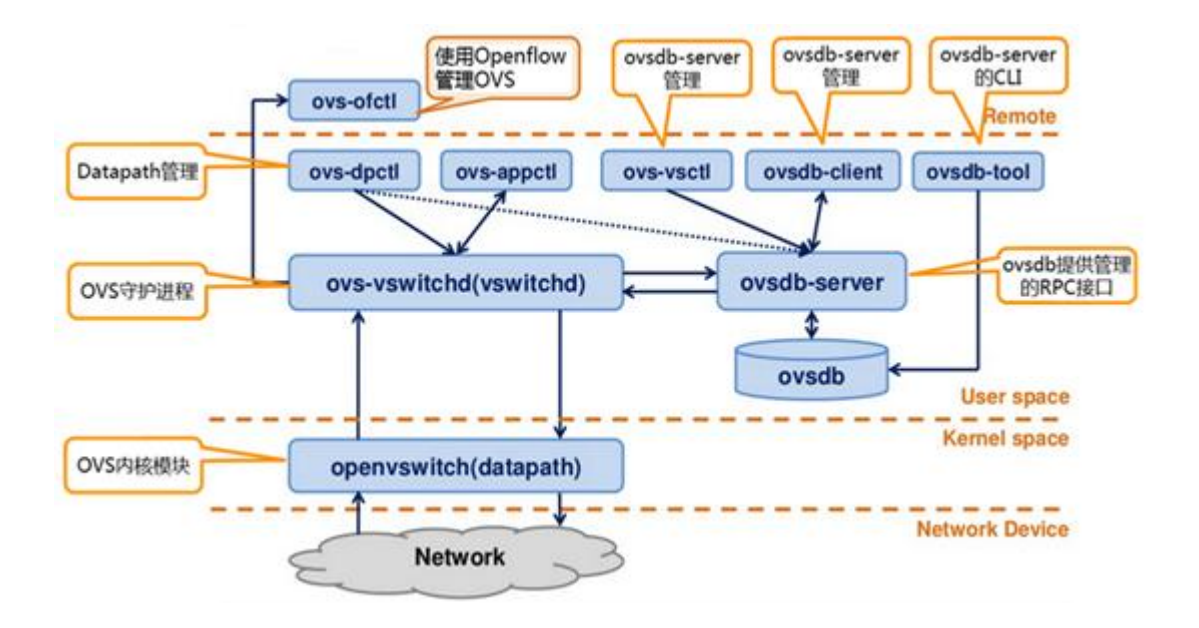

- ovs-vswitchd 主要模块, 实现 vswitch 的守候进程 daemon;
- ovsdb-server 轻量级数据库服务器,用于 ovs 的配置信息;
- ovs-vsctl 通过和 ovsdb-server 通信,查询和更新 vswitch 的配置;
- ovs-dpctl 用来配置 vswitch 内核模块的一个工具;
- ovs-appctl 发送命令消息到 ovs 进程;
- ovs-ofctl 查询和控制 OpenFlow 虚拟交换机的流表;
- datapath 内核模块,根据流表匹配结果做相应处理;
- 3. OVS 代码架构

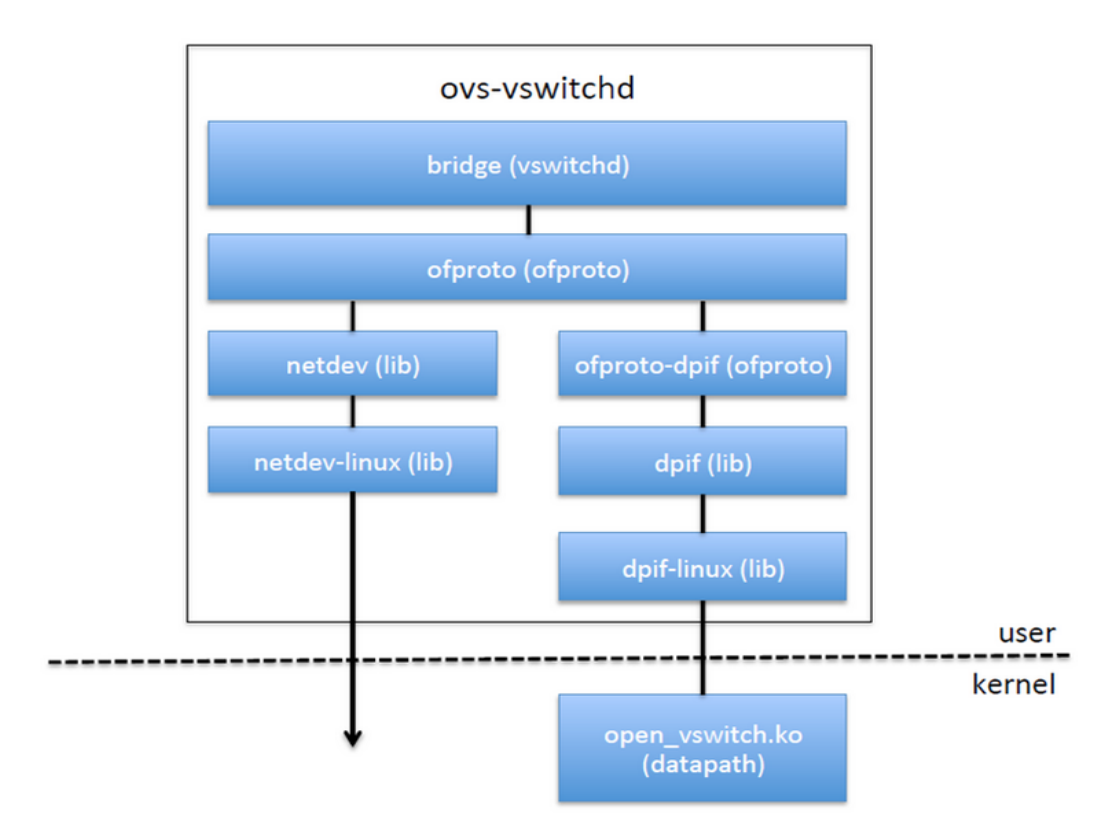

- vswitchd 是 ovs 主要的用户态程序,它从 ovsdb-server 读取配置并发送到 ofproto 层,也从 ofproto 读取特定的状态和统计信息并发送到数据库;
- ofproto 是 openflow 的接口层,负责和 Openflow controller 通信并通过 ofproto class 与 ofproto provider 底层交互;
- ofproto-dpif 是 ofproto 接口类的具体实现;
- netdev 是 ovs 系统的网络设备抽象(比如 linux 的 net device 或交换机的 port), netdev\_class 定义了 netdev-provider 的具体实现需要的接口,具体的平台实现需要 支持这些统一的接口,从而完成 netdev 设备的创建、销毁、打开、关闭等一系列操作;

## 3.1 datapath

由于 openvswitch 用户态代码相对复杂,首先从内核模块入手分析。

datapath 为 ovs 内核模块,负责执行数据处理,也就是把从接收端口收到的数据 包在流表中进行匹配,并执行匹配到的动作。一个 datapath 可以对应多个 vport,一个 vport 类似物理交换机的端口概念。一个 datapth 关联一个 flow table,一个 flow table 包含多个条目,每个条目包括两个内容:一个 match/key 和一个 action。

## 3.1.1 数据流向

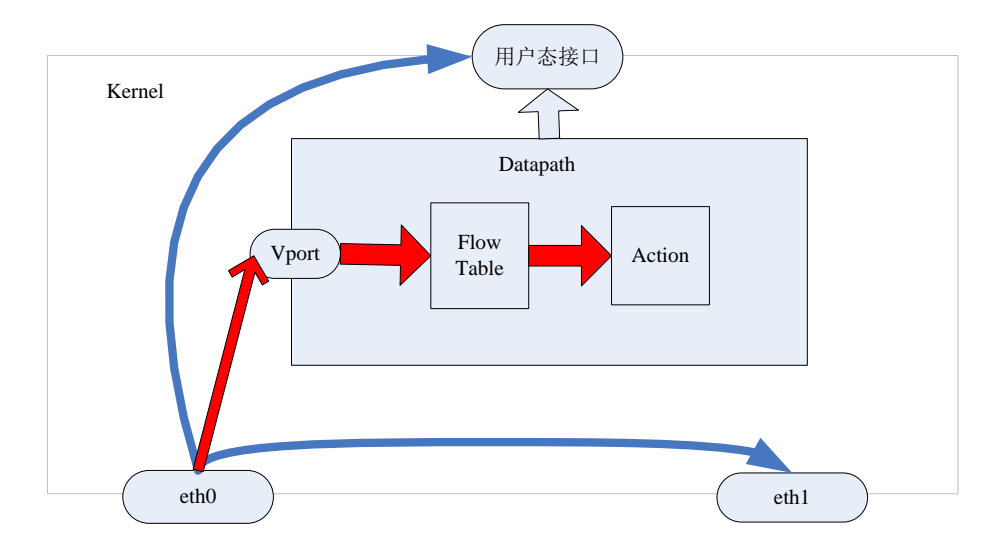

一般的数据包在 Linux 网络协议中的流向为上图中的蓝色箭头流向:网卡 eth0 收到 数据包后判断报文走向,如果是本地报文把数据传送到用户态,如果是转发报文根据选路 (二层交换或三层路由)把报文送到另一个网卡如 eth1。当有 OVS 时,数据流向如红色所 示: 从网卡 eth0 收到报文后进入 ovs 的端口, 根据 key 值进行流表匹配, 如果匹配成功 执行流表对应的 action: 如果失败通过 upcall 送入用户态处理。

#### 3.1.2 模块初始化

内核模块采用 module\_init(dp\_init)进行 datapath 的初始化,代码如下:

```
/* 初始化action_fifos空间 */
err = action fifosinit();
if (err)goto error;
/* 注册ovs的internal设备的rtnl */
err = ovs_internal_dev_rtnl_link_register();
if (err)goto error_action_fifos_exit;
/* 初始化flow模块, 分配相关cache */
err = ovs_flow\_init();
if (err)goto error_unreg_rtnl_link;
/* 初始化vport, 分配hash节点空间 */
err = ovs\_vport\_init();
if (err)goto error_flow_exit;
/* 注册ovs网络空间类型设备 */
err = register_pernet_device(&ovs_net_ops);
if (err)goto error_vport_exit;
/* 注册dp的internal类型设备的通知链 */
err = register_netdevice_notifier(&ovs_dp_device_notifier);
if (err)goto error_netns_exit;
/* 注册dp的netlink family*/
err = dp_{\text{register\_genl}}if (\text{err} \leq \theta)goto error_unreg_notifier;
```
其中 dp 的 genl\_family 注册了如下四个类型:

```
static struct genl family * const dp genl families \lceil \cdot \rceil = \{&dp datapath genl family,
    &dp_vport_genl_family,
    &dp_flow_genl_family,
    &dp_packet_genl_family,
};
```
#### 3.1.3 收包处理

通过 vport 注册的回调函数 netdev frame\_hook()->netdev\_frame\_hook()-> netdev\_port\_receive()->ovs\_vport\_receive()处理接收报文, ovs\_flow\_key\_extract() 函数生成 flow 的 key 内容用以接下来进行流表匹配,最后调用 ovs\_dp\_process\_packet() 函数进入真正的 ovs 数据包处理,代码流程如下:

```
stats = this_cpu_ptr(dp->stats_percpu);
    /* Look up flow.*flow = ovs_flow_tbl_lookup_stats(&dp->table, key, skb_get_hash(skb),<br>&n_mask_hit);/* 根据mask和key进行匹配查找*/
    if (unlikely(!flow)) {/* 没有找到flow, 需要发送到用户态进行慢速匹配 */<br>struct dp_upcall_info upcall;
        int error;
        upcall.cmd = OVS PACKET CMD MISS;
        upcall. <u>userdata = NULL;</u>upcall.portid = ovs\_vport_find_upcall_portid(p, skb);upcall. egress_tun_info = NULL;error = ovs_dp_upcall(dp, skb, key, &upcall);/* 发送到用户态 */
        if (unlikely(error))kfree_skb(skb);
        معام
            consume skb(skb);
        stats counter = &stats->n missed;/* 未匹配的包数 */
        goto out;
    ł
    ovs_flow_stats_update(flow, key->tp.flags, skb);/* 更新流表状态信息 */
    st acts = rcu dereference(flow->sf acts);
    ovs execute actions(dp, skb, sf acts, key);/* 执行action */
    stats_counter = &stats->n_hit;/* 匹配的包数 */
out:
    /* Update datapath statistics. */
    u64 stats_update_begin(&stats->syncp);
    (*stats_counter)++;//收包总数
    stats->n_mask_hit += n_mask_hit;//流表查询次数
    u64_stats_update_end(&stats->syncp);
```
#### 3.1.3 流表哈希桶

流表采用 hash 的方式排列存放,流表的 hash 头结点存储数据结构如下:

```
struct flex_array {
     union \{struct {
                  int element_size;//每个元素大小
                  int eiement_size;//母/ 儿系入小<br>int total_nr_elements;//元素总个数<br>int elems_per_part;//每个part包含的元素个数<br>stwict reciprocal_value reciprocal_elems;
                  struct rectprocal_vatue rectprocal_etems,<br>/* 当元素占用的空间(element_size * total_nr_elements)<br>大于FLEX_ARRAY_BASE_BYTES_LEFT(一页减去上面字段占用的空间大小)时,<br>parts包含多个分页空间,否则只包含一页空间即可
                   *<sub>1</sub>struct flex_array_part *parts[];
            \};
              * This little trick makes sure that
              * sizeof(flex_array) == PAGE_SIZE
              *char padding[FLEX_ARRAY_BASE_SIZE];//一个页的大小PAGE_SIZE
      };
\mathbf{E}
```
该 hash 桶的初始化函数 alloc\_buckets (), 生成的数据格式可参考如下:

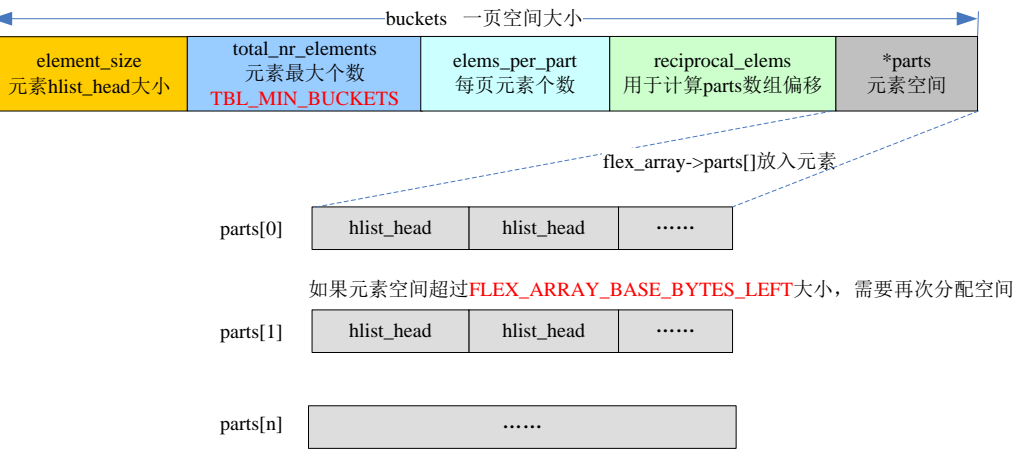

### 3.1.4 流表创建

用户态通过 netlink 进行 datapath 流表更新的入口函数都定义在 dp\_flow\_genl\_ops 中,流表创建的入口函数是 ovs flow cmd new 函数,代码分析如下:

```
/* Most of the time we need to allocate a new flow, do it before locking.*/
new_flow = ovs_flow_alloc();//分配sw_flow并初始化
if (IS ERR(new flow)) {
   error = PTR ERR(new flow);goto error;
1* Extract key. */ovs_match_init(&match, &key, &mask);
/* 解析key和mask, 放入sw_flow_match中 */
error = ovs_nla_get_match(&match, a[OVS_FLOW_ATTR_KEY],
            a[OVS_FLOW_ATTR_MASK], log);
if (error)
   goto err_kfree_flow;
/* 根据key和mask->range重新生成掩码后的key放入new flow->key*/
ovs_flow_mask_key(&new_flow->key, &key, &mask);
/* Extract flow identifier. */
error = ovs_nla_get_identifier(&new_flow->id, a[OVS_FLOW_ATTR_UFID],
                 \&key, log);
if (error)
   goto err kfree flow;
/* Validate actions. 获取action并放入sw flow actions*/
error = ovs_nla_copy_actions(a[OVS_FLOW_ATTR_ACTIONS], &new_flow->key,
               &acts, log);
if (error)OVS NLERR(log, "Flow actions may not be safe on all matching packets.");
   goto err_kfree_flow;
/* 分配发往用户空间的数据区*/
reply = ovs_flow_cmd_alloc_info(acts, &new_flow->id, info, false,
              \overline{u}fid flags);
if (IS ERR(reply)) {
   error = PTR\_ERR(reply);goto err_kfree_acts;
þ
ovs\_lock()/* 根据dp索引获取dp */
dp = get_dp(sock_net(skb->sk), ovs_header->dp_ifindex);
if (unlikely(!dp)) {
    error = -ENODEV;
    goto err unlock ovs;
P
/* Check if this is a duplicate flow 检查flow是否存在*/
if (ovs identifier is ufid(&new flow->id))
    flow = ovs flow tbl lookup ufid(&dp->table, &new flow->id);
if (!flow)
    flow = ovs flow tbl lookup(\&dp-\&dr);
if (likely('flow)) {
    rcu assign pointer(new flow->sf acts, acts);
    /* Put flow in bucket. *//*1) mask插入到table instance->mask array
      2) flow插入到table instance->ti
      3) flow插入到table_instance->ufid_ti*/
    error = ovs flow tbl insert(&dp->table, new flow, &mask);
    if (unlikely(error)) {
        acts = NULL;goto err_unlock_ovs;
    Y
```

```
根据上述流程给出流表的主要数据结构如下:
```
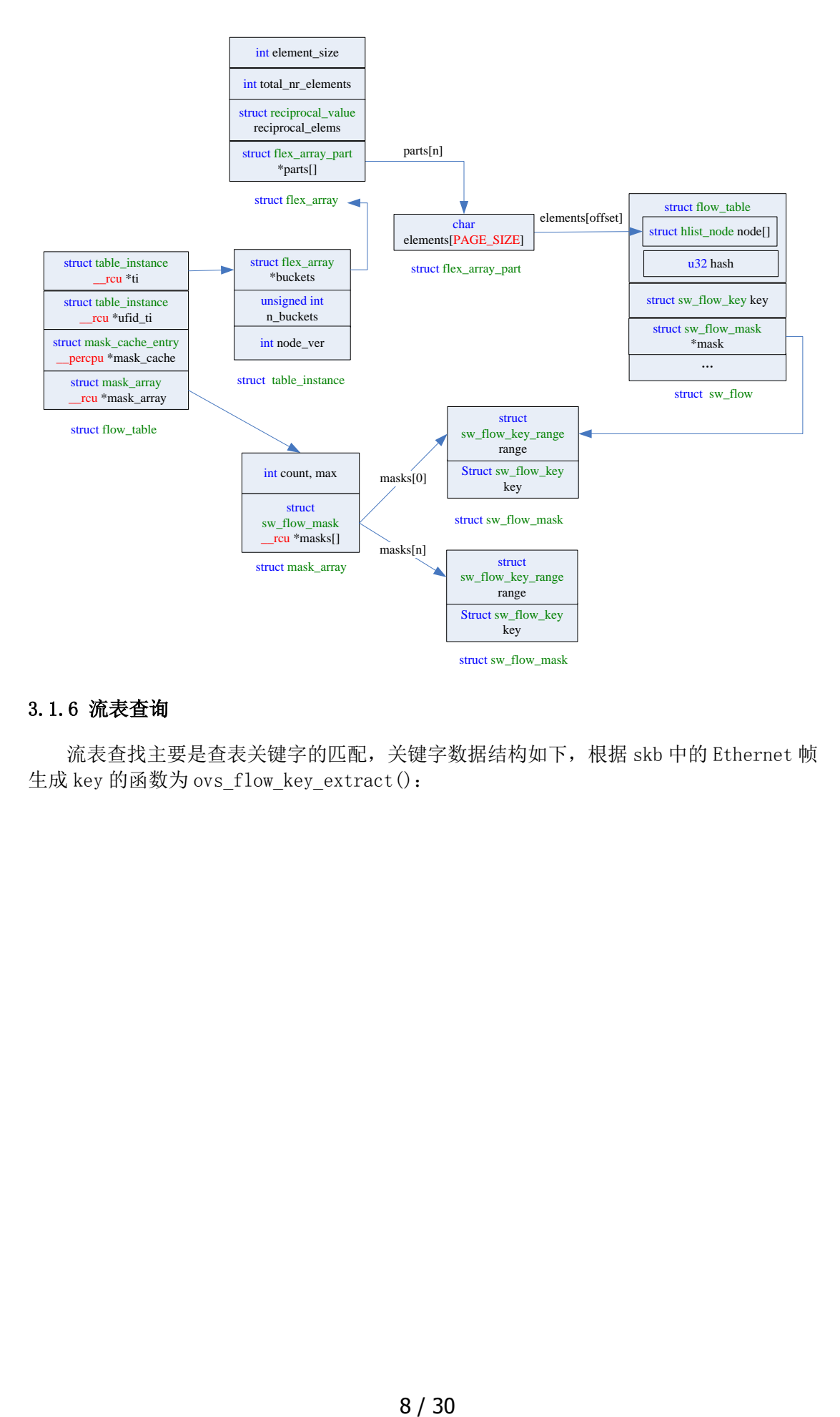

#### 3.1.6 流表查询

流表查找主要是查表关键字的匹配,关键字数据结构如下,根据 skb 中的 Ethernet 帧 生成 key 的函数为 ovs\_flow\_key\_extract():

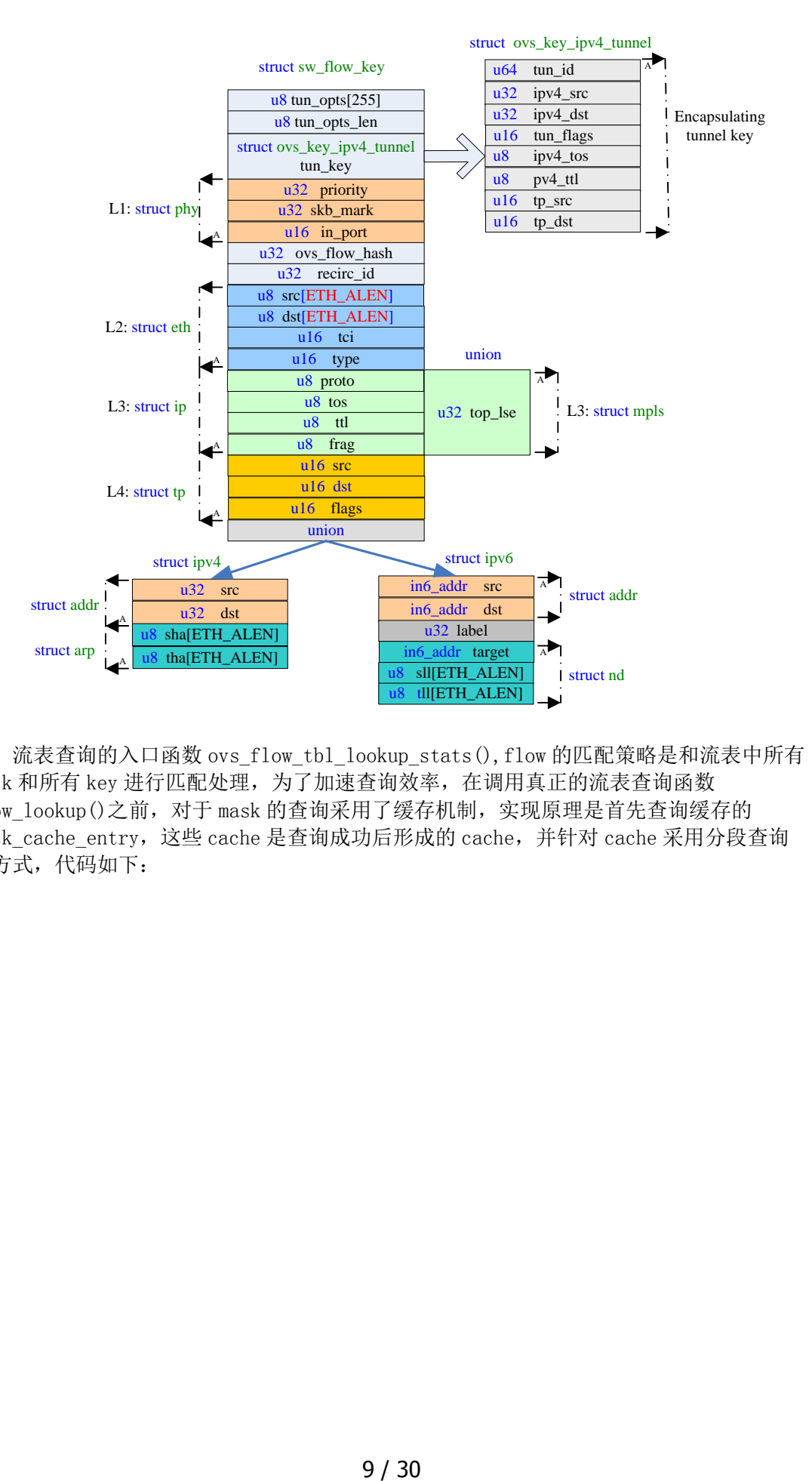

流表查询的入口函数 ovs flow tbl\_lookup\_stats(),flow 的匹配策略是和流表中所有 mask 和所有 key 进行匹配处理, 为了加速查询效率, 在调用真正的流表查询函数 flow\_lookup()之前, 对于 mask 的查询采用了缓存机制, 实现原理是首先查询缓存的 mask\_cache\_entry,这些 cache 是查询成功后形成的 cache,并针对 cache 采用分段查询 的方式,代码如下:

```
ce = NULLhash = skb hash;。<br>' mask_cache 存放匹配命中的cache,该指针空间在ovs_flow_tbl_init()初始化<br>|一共分配了MC_HASH_ENTRIES(256)个mask_cache_entry对象的空间*/
entries = this copu_ptr(tbl->mask_cache);/* Find the cache entry 'ce' to operate on. */<br>/* mask_cache的hash链表被分成MC_HASH_SEGS(4)部分以实现更快速的查找*/
for (seg = 0; seg < MC_HASH_SEGS; seg++) {<br>int index = hash & (MC_HASH_ENTRIES - 1);//取hash的最低一个字节值
     struct mask_cache_entry *e;<br>e = &entries[index];//获取entries指向的第index-1个mask_cache_entry地址值
     if (e->skb_hash == skb_hash) {//通过skb_hash作为唯一索引
          flow = flow\_lookup(tbl, ti, ma, key, n\_mask\_hit,<u>Q</u>e->mask_index);<br>if (!flow)//flow没有找到, 当前cache无效
              e->skb hash = \theta;
          return flow;
     ,<br>/* 因为hash是从地位到高位分4段搜索的,所以hash值小优先级高*/
     if (!ce || e->skb_hash < ce->skb_hash)
     ce = e; /* A better replacement cache candidate. */<br>/* hash是4个字节,每个字节单独作为索引使用 */
     hash >>= MC_HASH_SHIFT;
」<br>/* Cache miss, do full lookup. */<br>flow = flow_lookup(tbl, ti, ma, key, n_mask_hit, &ce->mask_index);<br>if (flow)//流找到, 更新ce, 以便下次cache快速查找
     ce->skb_hash = skb_hash;
return flow;
   flow lookup()函数的处理流程如下:
static struct sw_flow *flow_lookup(struct flow_table *tbl,
                        struct table_instance *ti,
                         const struct mask array *ma
                         const struct sw_flow_key *key,
                         u32 *n mask hit,
                        u32 * indexł
     struct sw_flow_mask *mask;
     struct sw_flow<sup>*</sup>flow;
     int i;
     if (*index < ma->max) {/* index有效性判断 */
          mask = rcu_dereference_ovsl(ma->masks[*index]);
          if (mask) \frac{1}{3}/* cache的mask,针对该mask进行key匹配 */
               flow = masked_flow_lookup(ti, key, mask, n_mask_hit);
               if (flow)
                     return flow;
          <sup>}</sup>
     /* 1、当前的cache mask没有匹配到flow,index指向找到的cache
         2、cache mask没有找到, index默认为0
         上述情况会进入下面的全局所有匹配*/
     for (i = 0; i < max; i++)if (i == *index)/*index指向的cache上面已经匹配过,直接跳过*/
               continue;
          mask = rcu_{deference_ovsl(ma->masks[i]);if (!mask)
               continue;
          flow = masked_flow_lookup(ti, key, mask, n_mask_hit);
          if (flow) { \frac{1}{8} Found \frac{1}{8}<br> *index = i; \frac{1}{8} # \frac{1}{2} # \frac{1}{2} # \frac{1}{2} # \frac{1}{2} # \frac{1}{2} # \frac{1}{2} # \frac{1}{2} # \frac{1}{2} # \frac{1}{2} # \frac{1}{2} # \frac{1}{2} # \frac{1}{2} # \frac{1}{2} # \return flow;
          ł
     ŀ
     return NULL;
Y
```

```
masked flow lookup()函数处理如下:
static struct sw_flow *masked_flow_lookup(struct table_instance *ti,
                           const struct sw flow key *unmasked,
                           const struct sw flow mask *mask,
                           u32 * n mask hit)
ł
    struct sw flow *flow:
    struct hlist head *head;
    u32 hash;
    struct sw_flow_key masked_key;<br>/* unmasked为数据包提取的key,和mask进行与运算生成masked_key,
        与运算的范围是range.start到range.end*/
    ovs_flow_mask_key(&masked_key, unmasked, mask);<br>hash = flow_hash(&masked_key, &mask->range); /* hash计算 */<br>head = find_bucket(ti, hash);/* 根据hash获取sw_flow在表中的hash链表节点头*/
     (*n mask hit)++;
     /* 遍历hash链表中的flow节点并进行匹配检测 */
    hlist_for_each_entry_rcu(flow, head, flow_table.node[ti->node_ver]) {<br>if (flow->mask == mask && flow->flow_table.hash == hash &&
              flow_cmp_masked_key(flow, &masked_key, &mask->range))
              return flow;
    return NULL;
P
```
#### 3.1.7 action 处理

ovs 的 action 类型如下, 使用 nla\_type()函数获取 nl\_type 的值,入口处理函数为 do execute actions()。

```
enum ovs action attr {
    OVS ACTION ATTR UNSPEC,
    OVS ACTION ATTR OUTPUT,
                                 /* u32 port number. */
                                 /* Nested OVS_USERSPACE_ATTR_*. */
    OVS ACTION ATTR USERSPACE,
                                 /* One nested OVS_KEY_ATTR_*. */
    OVS ACTION ATTR SET,
    OVS ACTION ATTR PUSH VLAN,
                                 /* struct ovs_action_push_vlan. */
    OVS_ACTION_ATTR_POP_VLAN,
                                 /* No argument. */OVS ACTION ATTR SAMPLE,
                                 /* Nested OVS SAMPLE ATTR *. */
                                 /* u32 recirc id. */OVS_ACTION_ATTR_RECIRC,
                                 /* struct ovs_action_hash. */
    OVS_ACTION_ATTR_HASH,
    OVS_ACTION_ATTR_PUSH_MPLS,
                                 /* struct ovs_action_push_mpls. */
                                 /*
    OVS_ACTION_ATTR_POP_MPLS,
                                     \_be16 ethertype. *//* One nested OVS_KEY_ATTR_* including
    OVS_ACTION_ATTR_SET_MASKED,
                       * data immediately followed by a mask.
                       * The data must be zero for the unmasked
                       * bits. */#ifndef
         KERNEL
    OVS ACTION ATTR TUNNEL PUSH,
                                 /* struct ovs action push tnl*/
    OVS ACTION ATTR TUNNEL POP,
                                  /* u32 port number. */#endif
     OVS ACTION ATTR MAX
};
  OVS ACTION ATTR OUTPUT: 获取 port 号, 调用 do_output()发送报文到该 port;
```
- OVS ACTION ATTR USERSPACE: 调用 output userspace()发送到用户态;
- OVS\_ACTION\_ATTR\_HASH: 调用 execute\_hash()获取 skb 的 hash 赋值到 ovs\_flow\_hash
- OVS ACTION ATTR PUSH VLAN: 调用 push\_vlan()增加 vlan 头部

```
int skb vlan push(struct sk buff *skb, be16 vlan proto, u16 vlan tci)
    if (skb_vlan_tag_present(skb)) {/* CFI等于0是以太网, 1是令牌环 */
        unsigned int offset = skb->data - skb mac header(skb);/* mac头长度 */
       int err;
           _vlan_insert_tag expect skb->data pointing to mac header.
        * So change skb->data before calling it and change back to
        * original position later
        *_skb_push(skb, offset);/* data指向mac头*/
        err = __vlan_insert_tag(skb, skb->vlan_proto,
                  skb vlan tag get(skb));/* packet增加vlan头*/
        if (err)
           return err;
        skb->mac len += VLAN HLEN;
       skb pull(skb, offset);
       if (skb->ip_summed == CHECKSUM_COMPLETE)/*data改变, 重新计算校验和*/
           skb->csum = csum_add(skb->csum, csum_partial(skb->data
                  + (2 * ETH_ALEN), VLAN_HLEN, 0));
    /* 增加vlan_proto和vlan_tci到skb结构中 */
     _vlan_hwaccel_put_tag(skb, vlan_proto, vlan_tci);
    return 0;
ł
● OVS ACTION ATTR POP VLAN: 调用 pop_vlan()移除 vlan 头
int skb_vlan_pop(struct sk_buff *skb)
\{u16 vlan_tci;
     _be16 vlan_proto;
    int err;
    if (likely(skb vlan tag present(skb))) {/* FDDI、令牌环等网络*/
        skb-\lambda vlan_{ci} = 0;} else {/* 以太网 */
        if (unlikely((skb-)protocol != htons(ETH P 80210) 88skb->protocol != htons(ETH P 8021AD)) ||
                  skb->len < VLAN ETH HLEN))
             return 0;
        /* 移除packet中的vlan头,更新skb中的protocol */
        err = skb_vlan_pop(skb, &vlan_tci);
        if (err)return err;
    ł
    \frac{1}{2} move next vlan tag to hw accel tag */
    if (likely((skb->protocol != htons(ETH_P_8021Q) &&
             skb->protocol != htons(ETH P 8021AD)) ||skb->len < VLAN_ETH_HLEN))
        return 0;/* 双vlan的情况 */
    vlan proto = htons(ETH P 80210);err = skb vlan pop(skb, &vlan tci);
    if (unlikely(err))
        return err;
      vlan hwaccel put tag(skb, vlan proto, vlan tci);
    return 0;ł
```
OVS ACTION ATTR RECIRC:在 action fifos 全局数组中添加一个 deferred action;

- OVS ACTION ATTR SET:调用 execute set action()设置相关参数;
- OVS\_ACTION\_ATTR\_SAMPLE:概率性的发送报文到用户态(详见 sflow 章节)。

#### 3.1.8 upcall 处理

当没有找到匹配的流表时,内核通过 netlink 发送报文到用户层处理,入口函数 ovs dp\_upcall(), 该函数调用 queue\_userspace\_packet()构造发往用户层的 skb, 通过 netlink 通信机制发送到用户层,其中形成的主要数据格式如下:

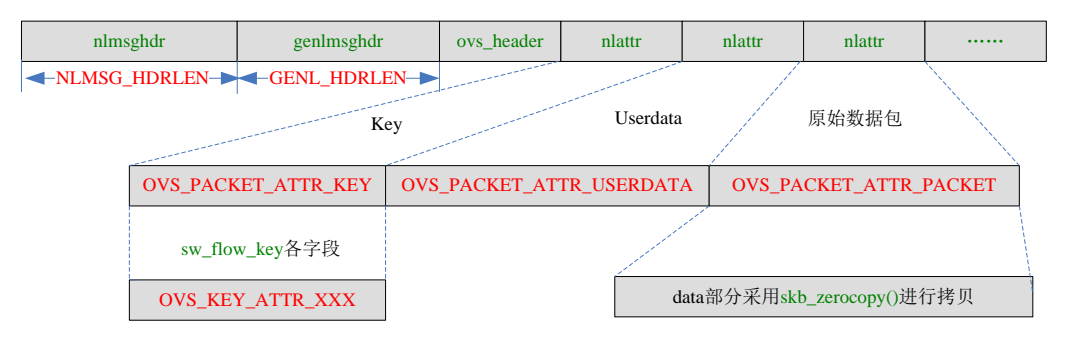

## 3.2 ovs-vswitchd

vswitchd 作为守护进程和 ovsdb 通信以及和 controller 进行 openflow 通信,并完成 和底层内核的交互。代码在 vswitchd/目录下面,可以从 main 函数入口分析,整体处理流 程如下:

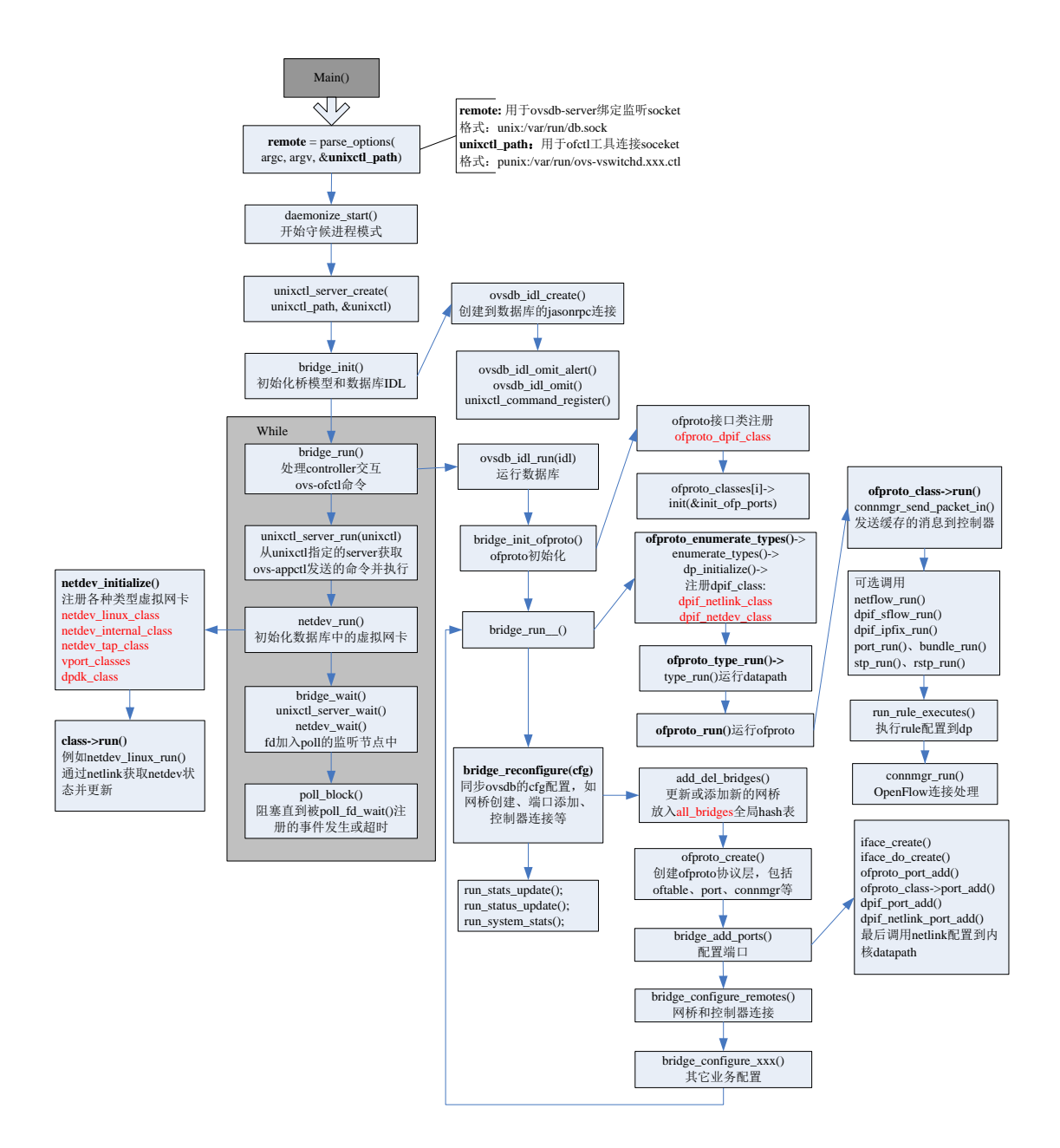

## 3.3 ofproto

ofproto 层通过 ofproto\_class 类(实现是 ofproto\_dpif\_class)实现了 openflow 的 接口,它主要包括如下几个接口类对象:

- ofproto 代表了一个 openflow switch 的具体实现, 是 ofproto 层的整体结构体;
- ofport 代表了一个 openflow switch 的端口,关联一个 netdev 设备;
- ofrule 代表了一条 openflow 规则, rule 里面包含一组 actions:
- ofgroup 代表了一个 openflow 的行为组合, openflow 1.1+以上版本支持;

### 3.3.1 ofproto 数据结构

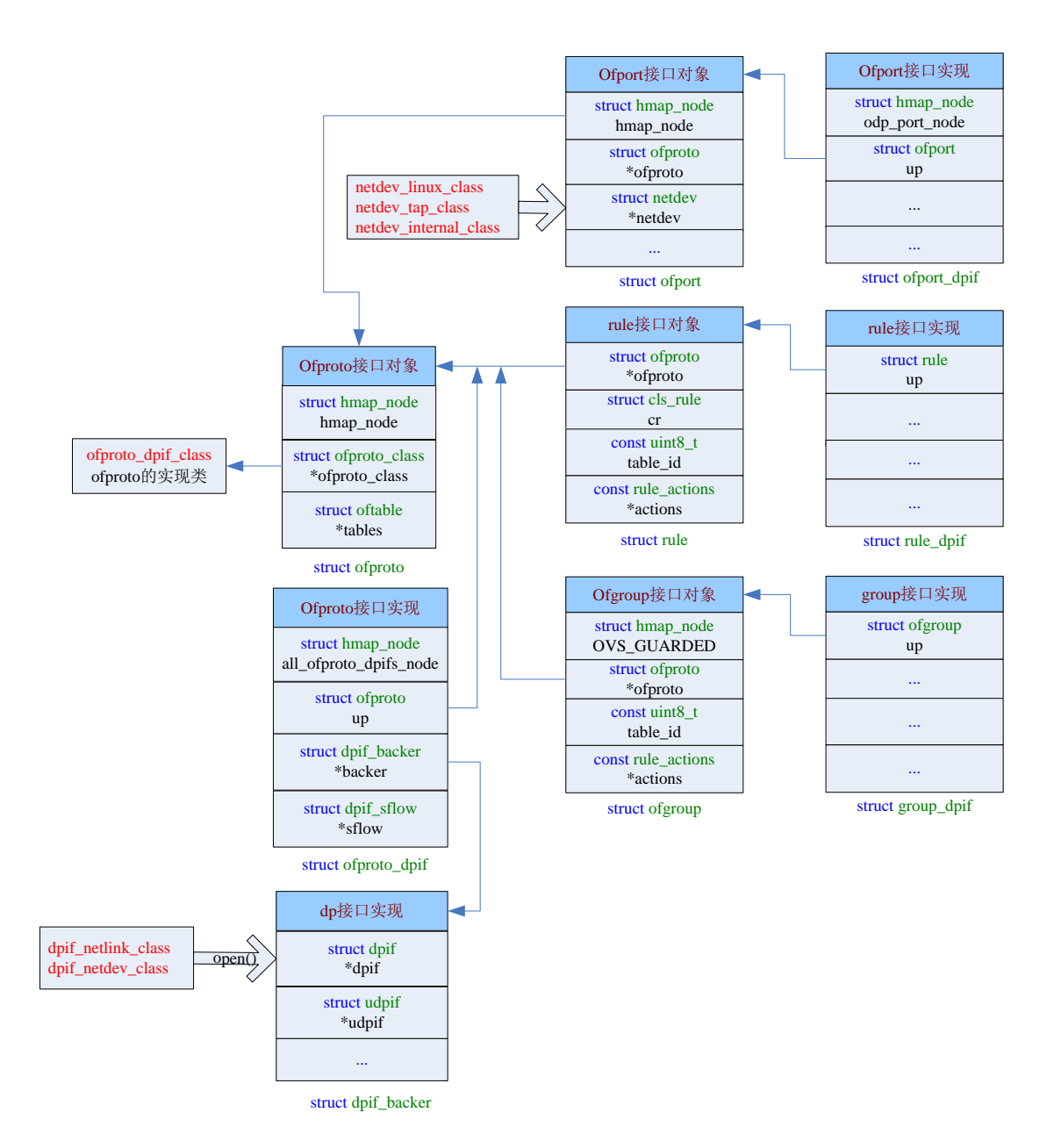

### 3.3.2 ofproto 创建流程

其中 rule 和 group 的创建流程不在本节列出

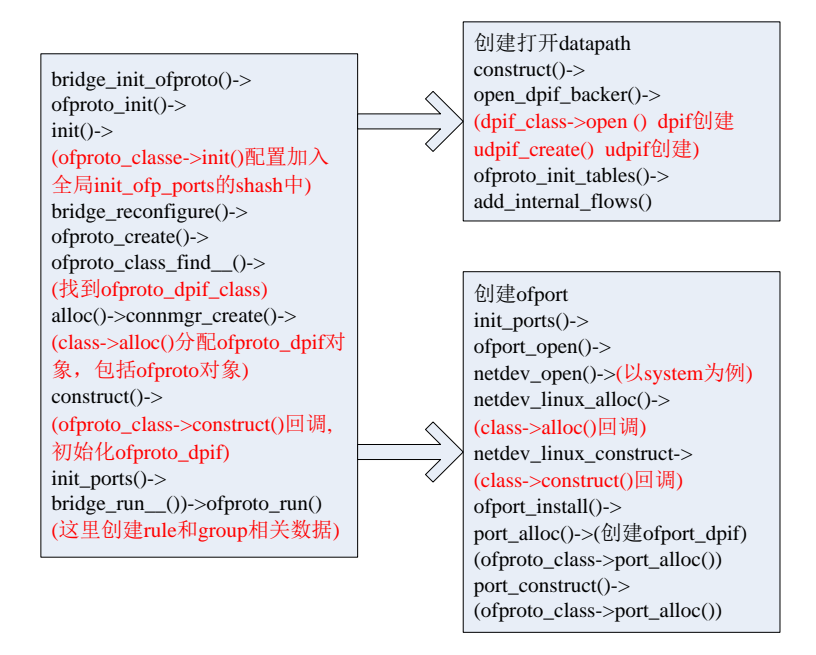

## 3.3.3 udpif

udpif 接口层采用多个线程处理内核发往用户层的 upcall 请求, 入口函数为 udpif set threads(),主要处理流程如下:

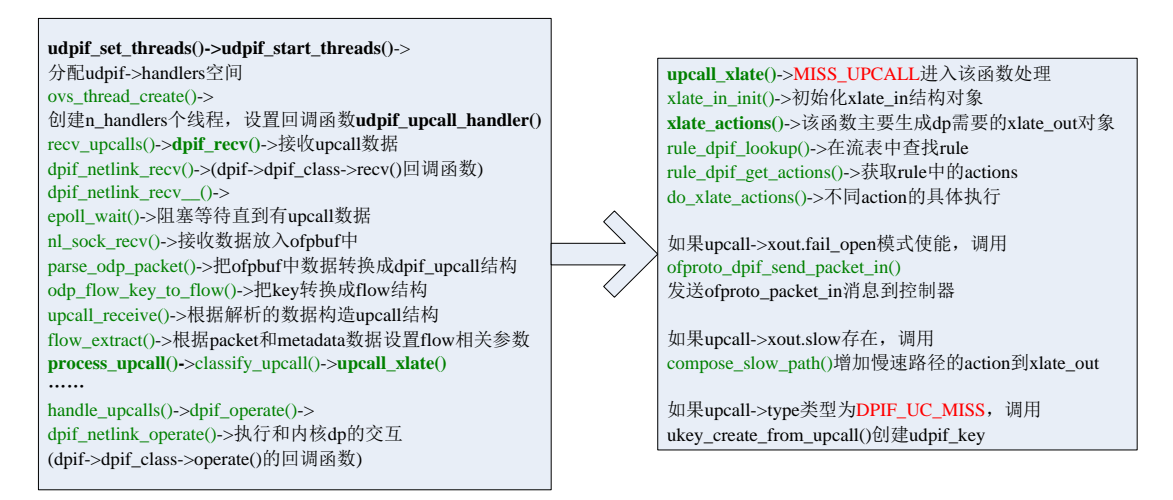

## 3.4 openflow

OpenFlow 是用于管理交换机流表的协议,ovs-ofctl 则是 OVS 提供的命令行工具。 在没有配置 OpenFlow controller 的模式下,用户可以使用 ovs-ofctl 命令通过 OpenFlow 协议去连接 OVS,创建、修改或删除 OVS 中的流表项,并对 OVS 的运行状况进 行动态监控。

### 3.4.1 openflow 连接建立

在 bridge\_reconfigure()函数中调用 bridge\_configure\_remotes 进行 openflow 连接 的相关处理,主要创建两个对象:ofconn 作为客户端负责和远端 conntroller 主动建立连 接;ofservice 作为服务器提供被动式的监听服务,主要数据结构及流程如下图:

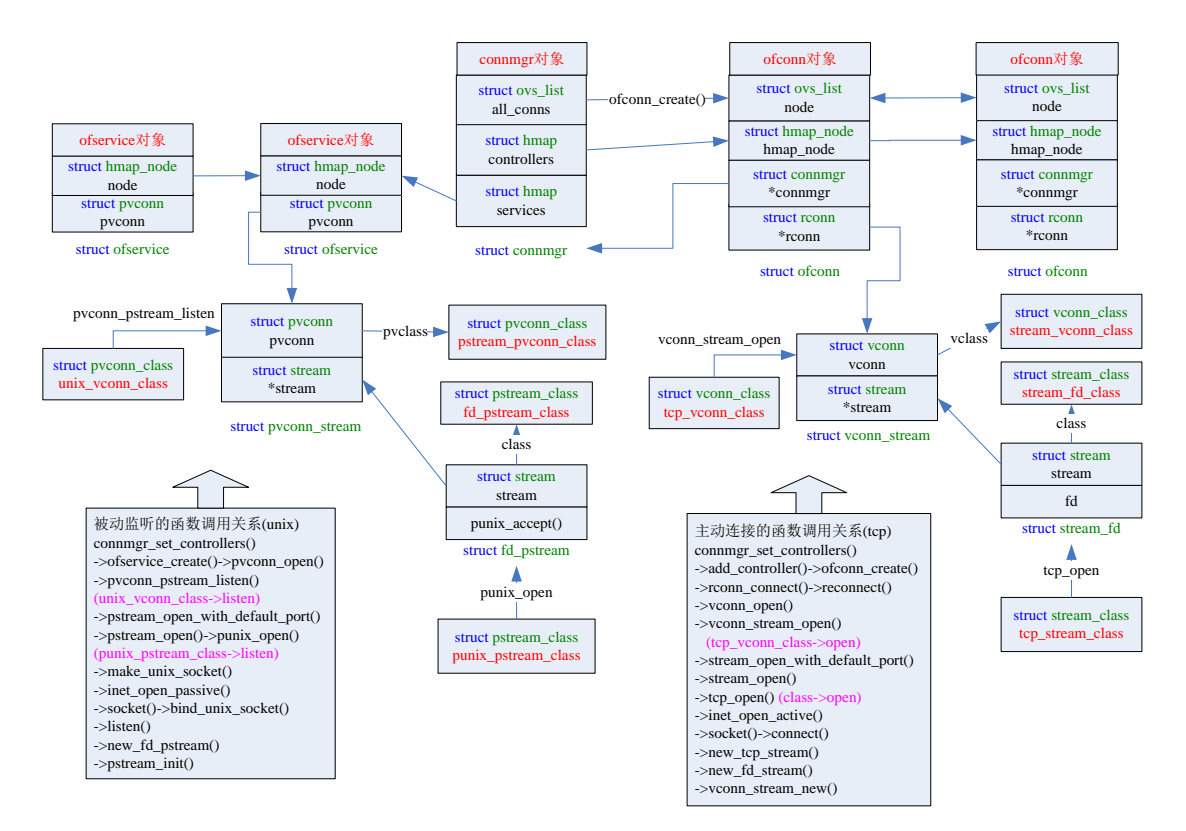

## 3.4.2 ofconn 报文处理

入口函数 ofproto\_run(), 主要调用流程如下:

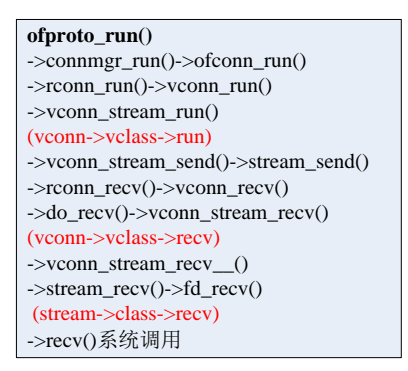

### 3.4.3 ofservice 报文处理

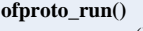

->connmgr\_run()->pvconn\_accept() ->pvconn\_pstream\_accept() onn->pvclass->accept) ->pstream\_accept() ->pfd\_accept() ccept) ->accept()->punix\_accept() ->new\_fd\_stream() ->stream\_init()(stream\_fd\_class) ->rconn\_create()->ofconn\_create() (OFCONN\_SERVICE) 创建ofconn插入到all\_conns链表中,下 一次执行connmgr\_run函数时,会调用 ofconn\_run,完成报文处理

### 3.4.4 flow\_mod 消息格式

openflow 协议消息处理入口函数是 handle\_openflow(),其中最重要的是 flow\_mod 流 表项的处理, flow mod 流表的报文格式主要有四部分组成: openflow 头部、flow mod 固 定字段、match 字段和 instruction 字段。

match 分为 OFPMT\_STANDARD 和 OFPMT\_OXM 两种类型, 可以包含多个 oxm, instruction 可以包含多个 action, 也可以没有。抓包示例可参考如下:

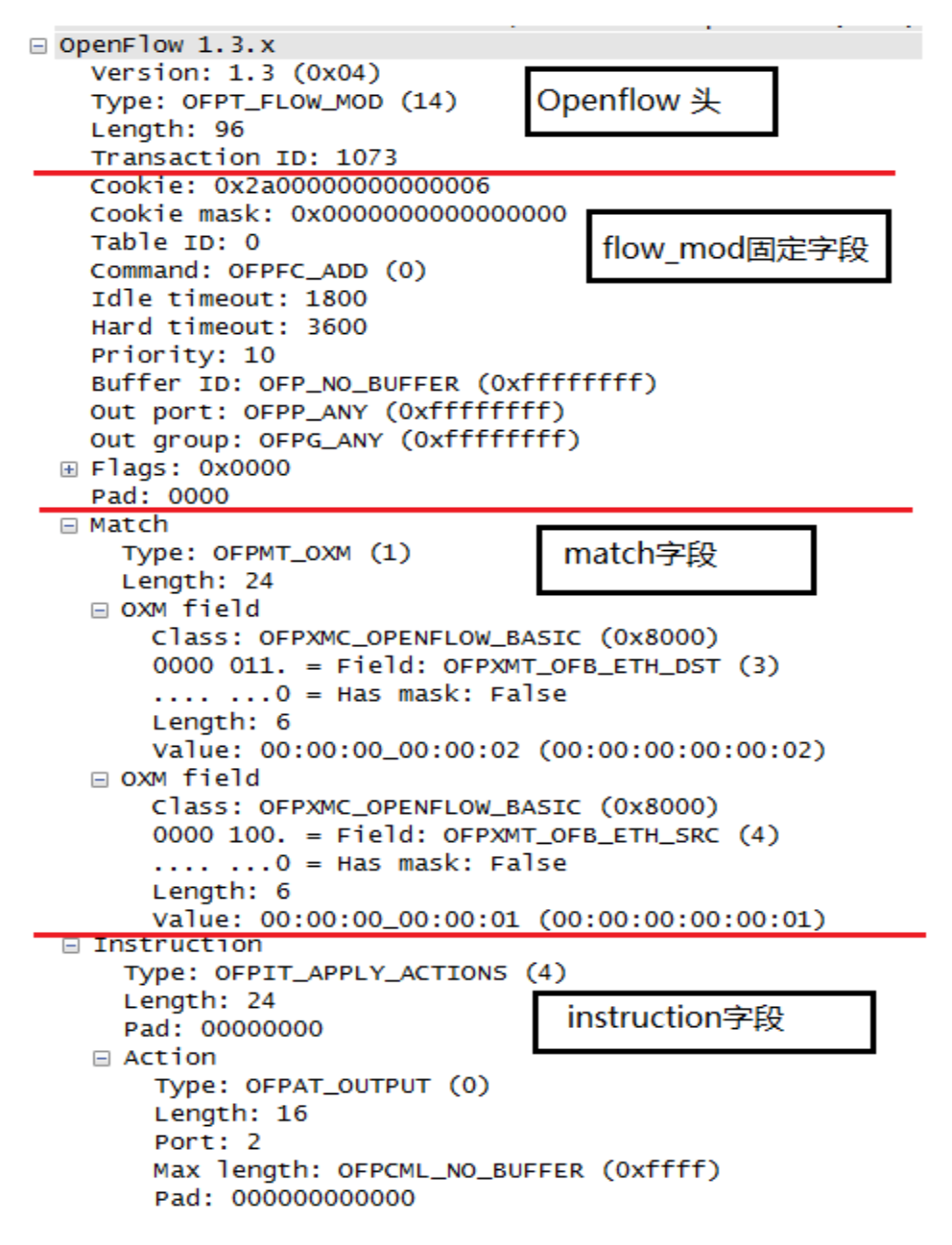

#### 3.4.5 match 字段处理

match 字段的解析处理入口函数为 ofputil\_pull\_ofp11\_match(),其中的核心处理函数 为 nx\_pull\_raw(),主要流程是解析出 flow\_mod 的 match 字段, 和 flow 中的 match 相关参 数做一些合法性检测,最后使用解析出的 value 更新 flow 中的 match。

目前 match 匹配域用的较多的是 OXM 即 TLV 格式,字段解析结构示意图如下:

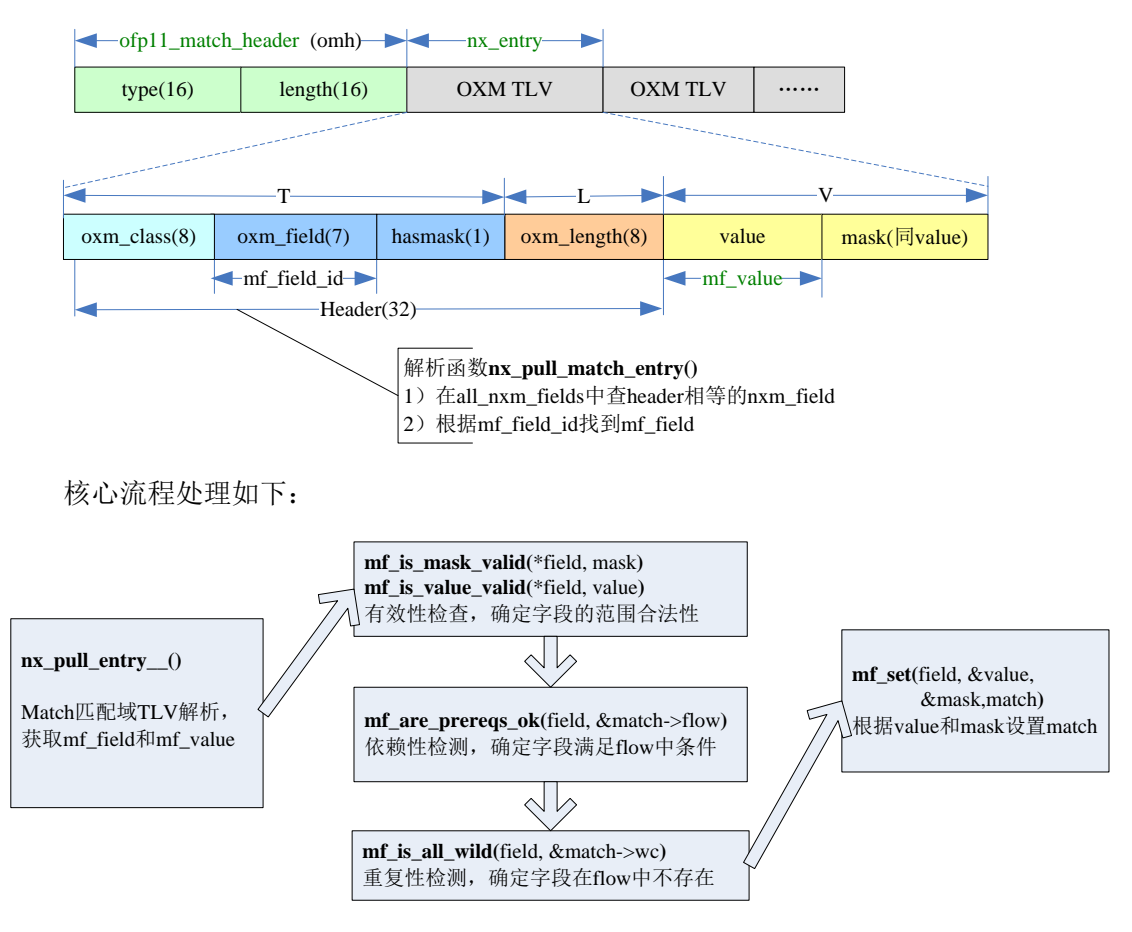

### 3.4.6 instruction 字段处理

instruction 字段的解析处理入口函数 ofpacts\_pull\_openflow\_instructions(),主要 流程是解析出 flow mod 的 instruction 字段, 根据不同的 instruction 做不同的处理, 其 中函数 decode\_openflow11\_instructions()解析出所有 instruction 并按照不同类型放入 ofp11\_instruction \*insts[N\_OVS\_INSTRUCTIONS]数组中, N\_OVS\_INSTRUCTIONS 根据 OVS\_INSTRUCTIONS 定义推导出值为 6(即 instruction 支持的所有类型)。

其中最重要的宏 OVS\_INSTRUCTIONS 完成了主要的数据生成和转换,根据它的定义可推 导出 instruction 的类型和后续主要的处理函数对应关系:

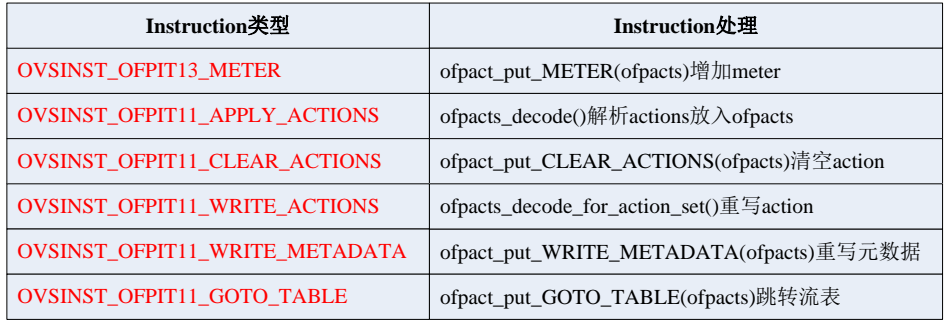

ofpacts\_decode()函数完成 actions 的解析,字段解析结构示意图如下:

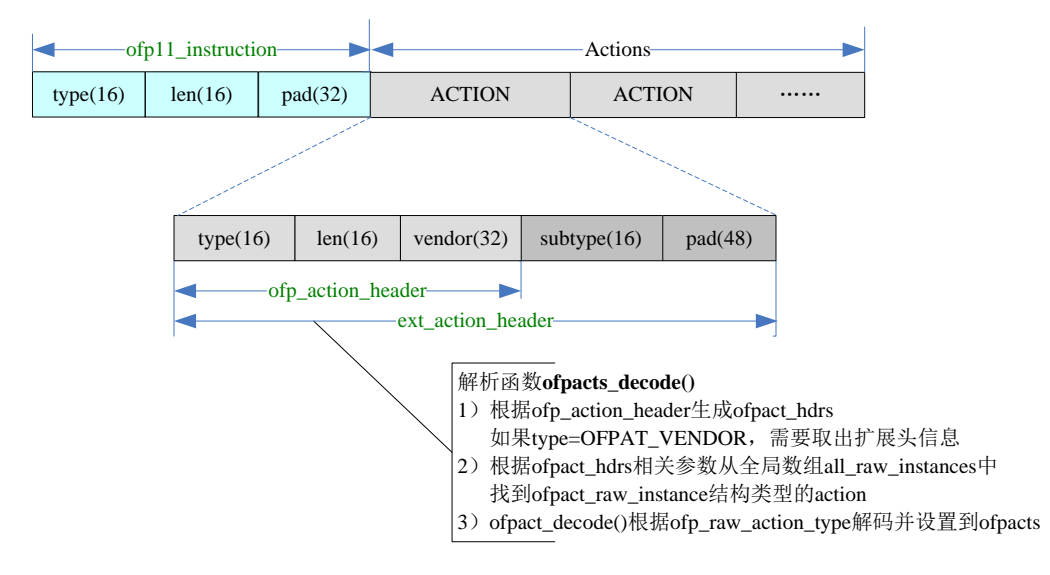

最后调用 ofpacts check consistency()进行参数的有效性检查。

### 3.4.7 flow\_mod 处理流程

以增加流表 OFPTYPE\_FLOW\_MOD 为例整理函数处理流程如下:

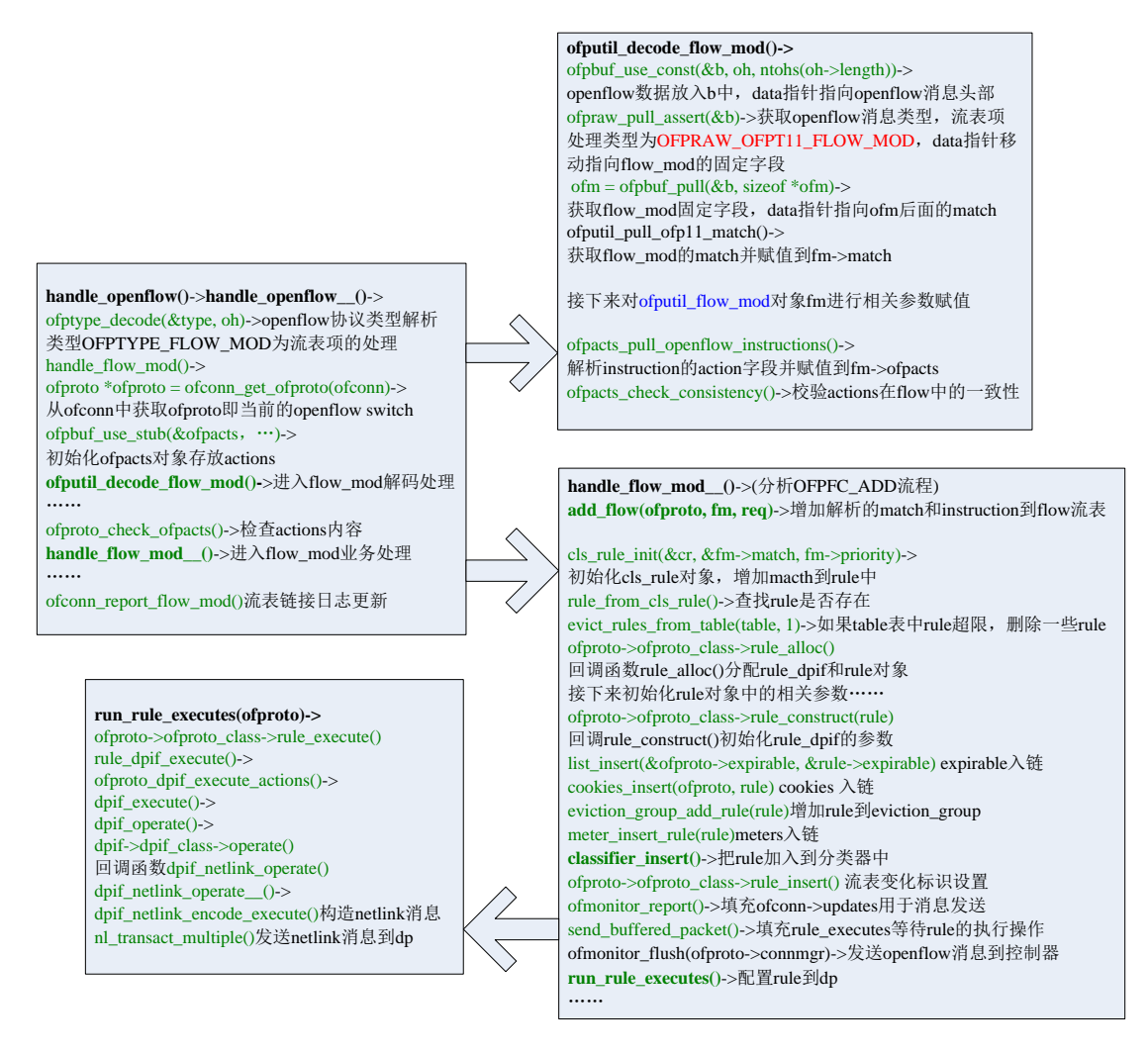

## 3.5 sflow

采样流 sFlow(Sampled Flow)是一种基于报文采样的网络流量监控技术,主要用于 对网络流量进行统计分析。sFlow 系统包含一个嵌入在设备中的 sFlow Agent 和远端的 sFlow Collector。其中, sFlow Agent 通过 sFlow 采样获取本设备上的接口统计信息和数 据信息,将信息封装成 sFlow 报文, 当 sFlow 报文缓冲区满或是在 sFlow 报文缓存时间超 时后,sFlow Agent 会将 sFlow 报文发送到指定的 sFlow Collector。sFlow Collector 对 sFlow 报文进行分析,并显示分析结果,组网图如下:

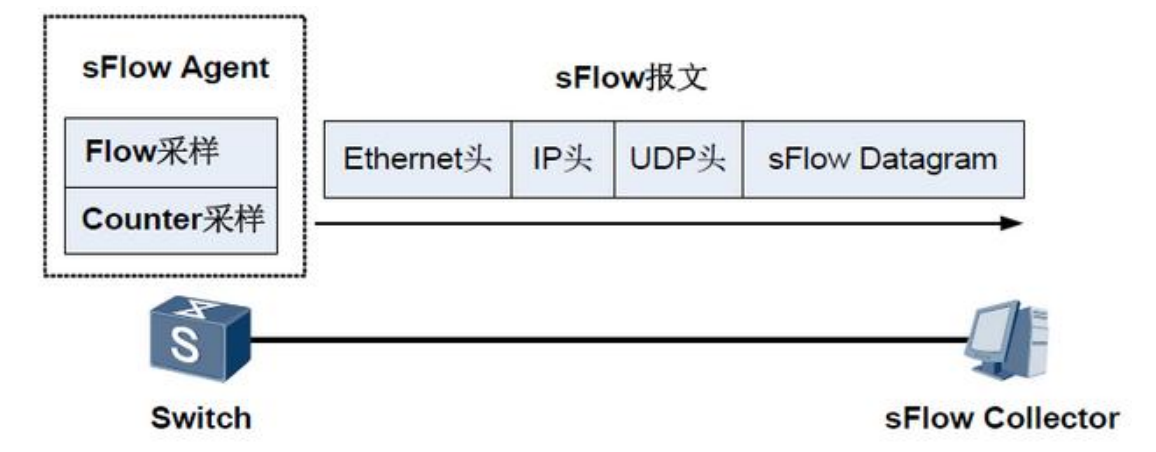

## 3.5.1 sflow 初始化

SFlow 的配置入口函数是 bridge\_configure\_sflow(),该函数创建 SFlow 相关的数据区 并初始化相应配置,形成的主要数据结构如下:

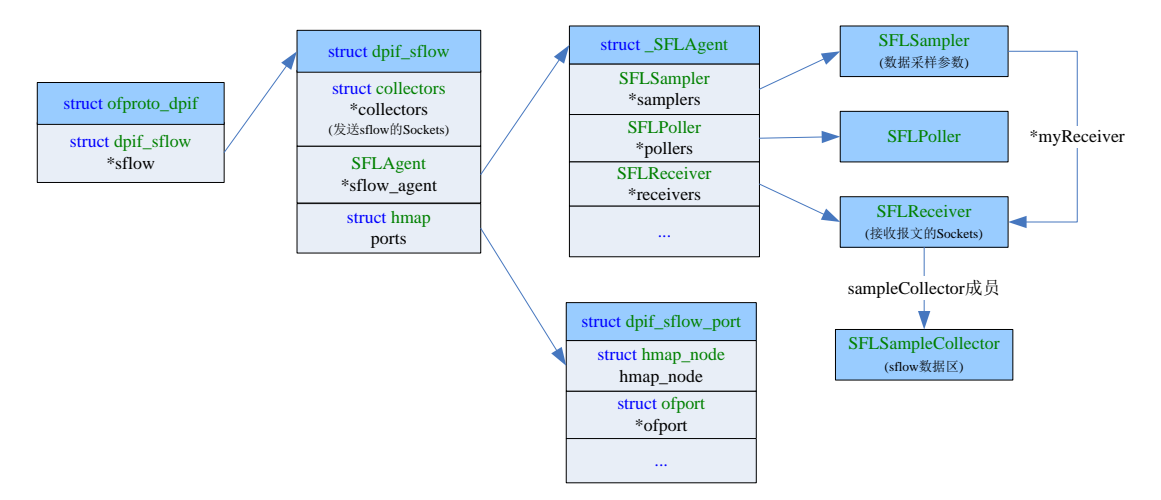

## 3.5.2 sflow 流表生成

 sflow 的实现是在用户态生成 sflow 的流表并配置到内核 datapath,内核完成数据采 样,发送到用户态,然后有上层 sflow agent 发送到 collector。sflow 在用户态生成 sflow 的流表。流表生成的代码调用流程 add\_sflow\_action()->compose\_sflow\_cookie ()->compose\_sample\_action(),生成 OVS\_ACTION\_ATTR\_SAMPLE 类型的 action,主要代码 如下:

```
/* Compose SAMPLE action for sFlow or IPFIX. The given probability is
* the number of packets out of UINT32_MAX to sample. The given
 * cookie is passed back in the callback for each sampled packet.
*static size_t
compose sample action(const struct xbridge *xbridge,
                      struct ofpbuf *odp_actions,
                      const struct flow *flow,
                      const uint32_t probability,
                      const union user action cookie *cookie,
                      const size_t cookie_size,
                      const odp_port_t_tunnel_out_port)
Ł
    size t sample offset, actions offset;
    odp_port_t odp_port;
    int cookie offset:
    uint32_t pid;
//netlink增加OVS ACTION_ATTR_SAMPLE头
    sample_offset = nl_msg_start_nested(odp_actions, OVS_ACTION_ATTR_SAMPLE);
//netlink增加OVS SAMPLE ATTR PROBABILITY参数
...<br>nl_msg_put_u32(odp_actions, OVS_SAMPLE_ATTR_PROBABILITY, probability);<br>//netlink增加OVS_SAMPLE_ATTR_ACTIONS
    actions of \text{fset} = n \overline{\text{msg start nested}}(odp actions, OVS SAMPLE ATTR ACTIONS);//通过openflow端口号获取datapath端口号
    odp_port = ofp_port_to_odp_port(xbridge, flow->in_port.ofp_port);
//netlink msg pid
    pid = dpif_port_get_pid(xbridge->dpif, odp_port,
                            flow_hash_5tuple(flow, 0));
//增加发送到内核的用户空间数据
//数据在compose_sflow_cookie函数中组成,数据类型USER_ACTION_COOKIE_SFLOW
    cookie_offset = odp_put_userspace_action(pid, cookie, cookie_size,
                                              tunnel_out_port, odp_actions);
    nl_msg_end_nested(odp_actions, actions_offset);
    nl msg end nested(odp actions, sample offset);
    return cookie_offset;
þ
```
#### 3.5.3 sflow 内核处理

sflow 在内核执行 action 的时候处理, 入口函数 do\_execute\_actions()->sample(), 代码如下, 如果是最后一个 action, 调用 output userspace()发送数据到用户空间; 否则 把该 action 加入到队列中等待执行,代码如下:

```
static int sample(struct datapath *dp, struct sk buff *skb,
         struct sw_flow_key *key, const struct nlattr *attr)
ł
   const struct nlattr *acts_list = NULL;
   const struct nlattr *a;
   int rem;
   for (a = nla_data(attr), rem = nla_len(attr); rem > \theta;
        a = nla next(a, &rem)) {
       switch (nla_type(a)) {
       case OVS_SAMPLE_ATTR_PROBABILITY:
           //随机数比较,实现随机概率上报数据,如果随机数大于用户态的参数值,直接退出
           if (prandom_u32() >= nla_get_u32(a))
               return 0;break;
       case OVS_SAMPLE_ATTR_ACTIONS:
           acts_list = a;break;
       }
   <sup>}</sup>
```

```
/* The only known usage of sample action is having a single user-space
* action. Treat this usage as a special case.
* The output_userspace() should clone the skb to be sent to the
* user space. This skb will be consumed by its caller.
*if (likely(nla_type(a) == OVS_ACTION_ATTR_USERSPACE &&
      nla_is\_last(a, rem)))return output_userspace(dp, skb, key, a);
skb = skb_clone(skb, GFP_ATOMIC);
if (!skb)
    /* Skip the sample action when out of memory. */return 0;if (!add_deferred_actions(skb, key, a)) {
    if (\mathsf{net\_ratelimit}() )pr_warn("%s: deferred actions limit reached, dropping sample action\n",
            ovs_dp_name(dp));
    kfree skb(skb);
return 0;
```
#### 3.5.4 sflow 消息处理

<sup>1</sup>

内核 datapath 采样的数据通过 netlink 发送到用户空间的 vswithd 进程,接收函数为 recv\_upcalls(),调用 process\_upcall()函数进入核心处理流程,其中对 SFLOW\_UPCALL 分 支的处理就是 sflow 的入口, 处理函数 dpif\_sflow\_received(), 核心流程如下:

```
dpif_sflow_received()-> (创建SFLFLOW_HEADER和 SFLFLOW_EX_SWITCH数据 添加到SFLFlow_sample结构中) sfl_sampler_writeFlowSample()-> sfl_receiver_writeFlowSample()-> (填充SFLReceiver结构内容) sendSample()-> receiver->agent->sendFn()-> (sflow_agent_send_packet_cb()) collectors_send()->
(发送给所有的collectors) Send()系统调用
```
## 3.6 ovs-vsctl

ovs-vsctl 根据用户的命令和 ovsdb-server 通信,用于查询和更新数据库配置。而 vswithcd 会在需要重新更新配置的时候和 ovsdb 交互, 然后和内核 dp 模块通过 netlink 消息执行真正的操作。本节以添加网桥、端口、vxlan 端口为例分析主要实现流程,其中 ovsctl 进程的主要处理流程如下:

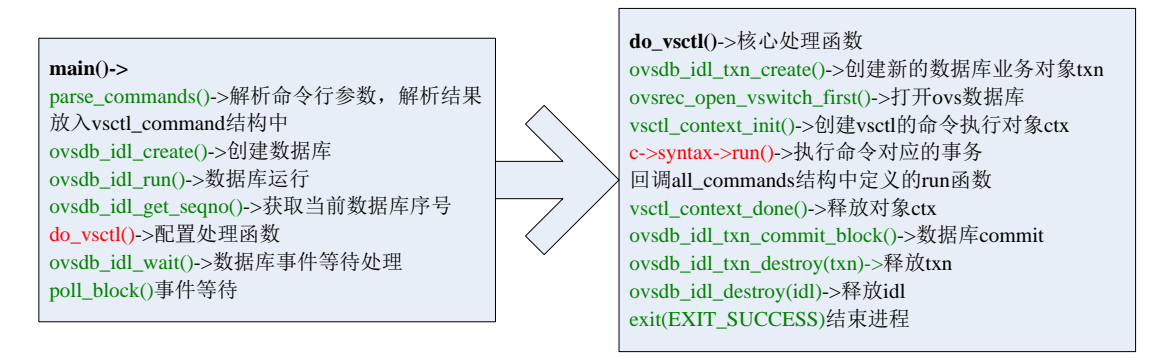

#### 3.6.1 添加网桥

用户态 shell 键入命令 ovs-vsctl add-br br0, 启动 vsctl 进程用户完成数据库配置, 流程如上面所述,最后调用  $add$ -br 对应的 run 函数 cmd  $add$  br $()$ ,流程如下:

**cmd\_add\_br()->** vsctl\_context\_populate\_cache(ctx)->填充配置到ctx中 check\_conflicts()->判断配置是否重复 iface = ovsrec\_interface\_insert(ctx->txn);//Interface表插入行 ovsrec\_interface\_set\_name(iface, br\_name);//设置name列 ovsrec\_interface\_set\_type(iface, "internal");//设置type列 port = ovsrec\_port\_insert(ctx->txn);//Port表插入行 ovsrec\_port\_set\_name(port, br\_name);//设置name列 ovsrec\_port\_set\_interfaces(port, &iface, 1);//设置interfaces列 aa = ovsrec\_autoattach\_insert(ctx->txn);//AutoAttach插入行 br = ovsrec\_bridge\_insert(ctx->txn);//Bridge插入行 ovsrec\_bridge\_set\_name(br, br\_name);//设置name列 ovsrec\_bridge\_set\_ports(br, &port, 1);//设置ports列 ovsrec\_bridge\_set\_auto\_attach(br, aa);//设置auto\_attach列 ovs\_insert\_bridge(ctx->ovs, br);//写入数据库 vsctl\_context\_invalidate\_cache(ctx);//释放ctx

vswithcd 检测到数据库的设置后完成业务配置,流程如下:

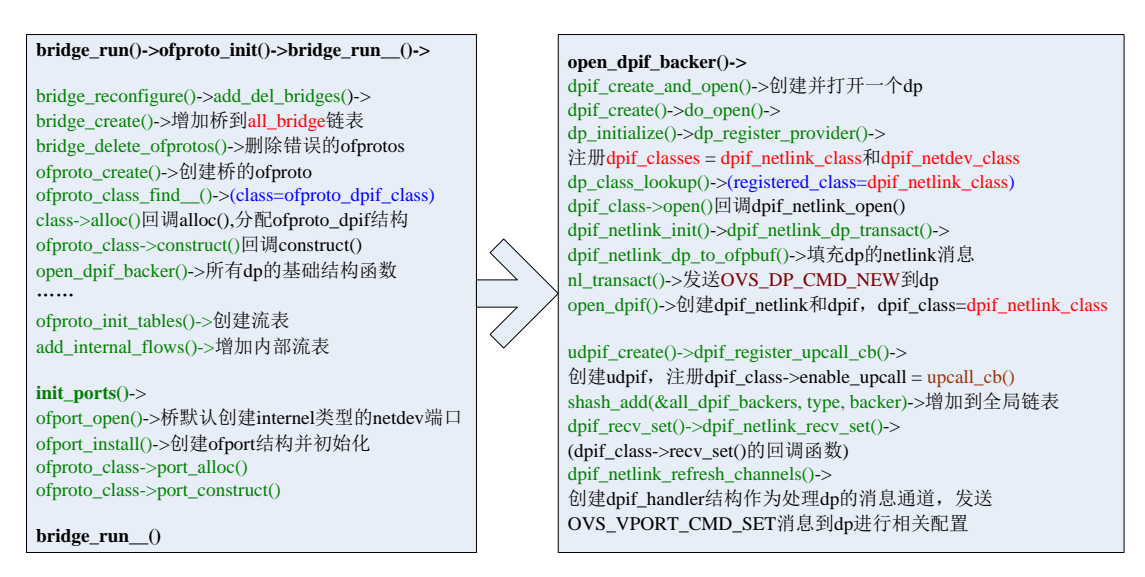

内核 datapath 通过 OVS\_DATAPATH\_FAMILY 通道收到一个 OVS\_DP\_CMD\_NEW 类型的添加 网桥的命令,该命令绑定的回调函数为 ovs\_dp\_cmd\_new(),处理流程如下:

**ovs\_dp\_cmd\_new()** ovs\_vport\_cmd\_alloc\_info()分配响应消息的skb ovs\_flow\_tbl\_init()初始化dp的流表 new\_vport()新建vport类型OVS\_VPORT\_TYPE\_INTERNAL ovs\_vport\_add() port\_ops\_list[i]->create() 回调函数ovs\_internal\_vport\_ops结构中的create() internal\_dev\_create() ovs\_vport\_alloc()分配vport alloc\_netdev()分配netdev register\_netdevice() ovs\_dp\_cmd\_fill\_info()填充响应消息 ovs\_notify()发送消息

### 3.6.2 添加端口

shell 键入命令 ovs-vsctl add-port br0 eth0(这里分析 netdev 类型的 vport 端口, vxlan 在下一章节单独分析), vsctl 调用 add-port 对应的函数 cmd add\_port()配置数据 库,流程如下:

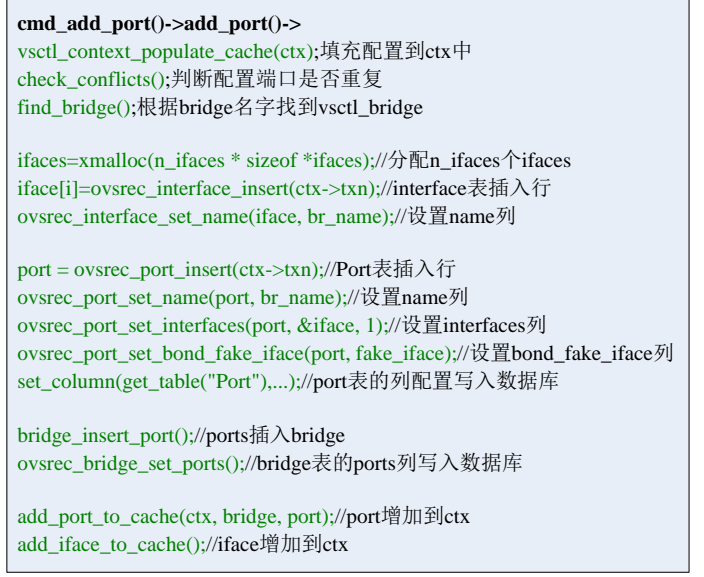

vswitchd 调用 dpif\_netlink\_port\_add()通过 netlink 发送对应消息到内核,流程和 上一节所述的添加网桥类似,如下所示:

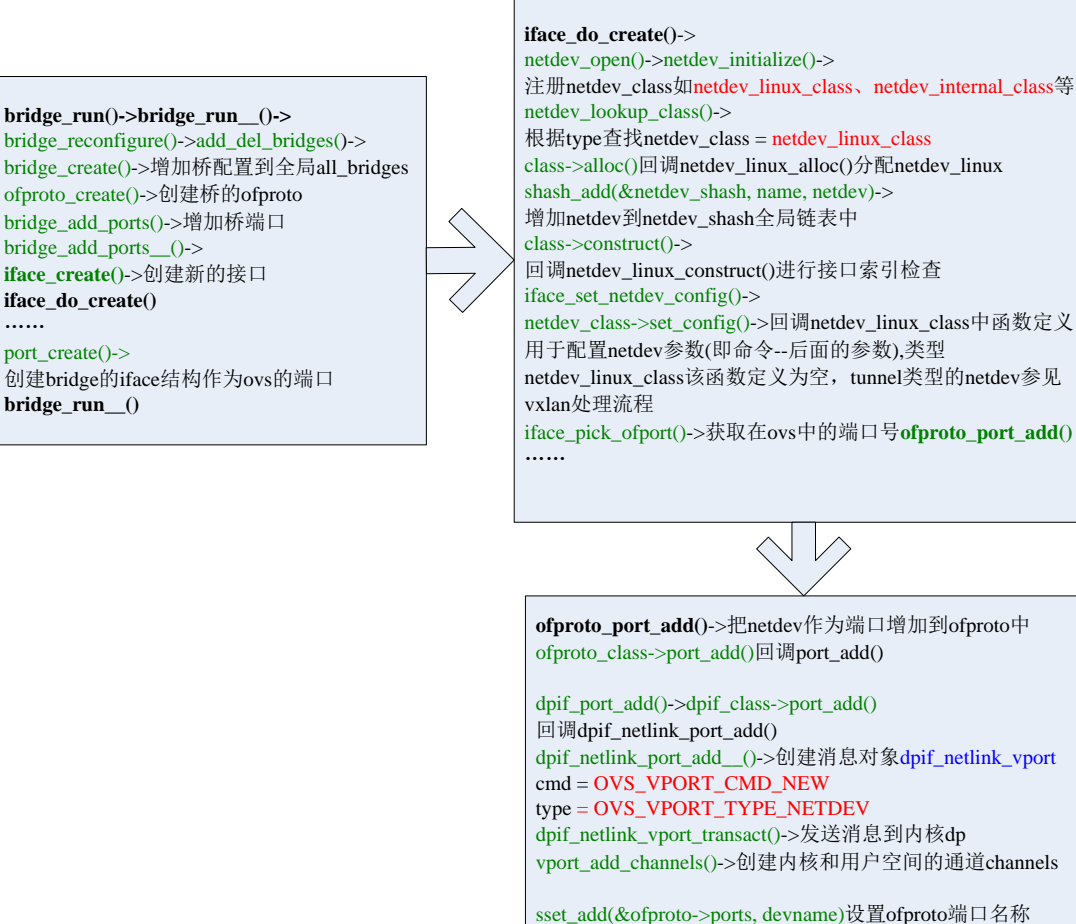

update\_port()更新ofproto中的ofport端口信息

内核 datapath 通过 OVS\_VPORT\_FAMILY 通道收到一个类型为 OVS\_VPORT\_CMD\_NEW 的添 加端口的命令,该命令绑定的回调函数为 ovs\_vport\_cmd\_new (),处理流程如下:

**ovs\_vport\_cmd\_new()->** ovs\_vport\_cmd\_alloc\_info()->分配响应消息的skb get\_dp()->获取dp ovs\_vport\_ovsl()->根据端口号检查是否可以创建vport new\_vport()->OVS\_VPORT\_TYPE\_NETDEV类型的vport ovs\_vport\_add()-> port\_ops\_list[i]->create() 回调函数ovs\_netdev\_vport\_ops结构中的create() netdev\_create()->ovs\_vport\_alloc()->分配vport dev\_get\_by\_name()根据端口名称获取dev netdev\_rx\_handler\_register()-> 注册dev收包函数netdev\_frame\_hook() ovs\_vport\_cmd\_fill\_info()填充响应消息 ovs\_notify()发送消息

## 3.7 vxlan

vxlan 端口是 ovs 的 OVS\_VPORT\_TYPE\_VXLAN 类型的隧道端口,用户态 netdev 库通过 netdev\_vport\_tunnel\_register()注册 vport\_class 结构,它包含如 vxlan、gre 等各种类 型隧道的相关处理函数。

### 3.7.1 添加 vxlan 端口

添加命令为 ovs-vsctl add-port br0 vxlan -- set interface vxlan type=vxlan, 用户态处理流程和上节的添加端口相同,不同时的是对 vxlan 端口的参数配置,发往内核 dp 的消息类型为 OVS\_VPORT\_TYPE\_VXLAN, 流程如下:

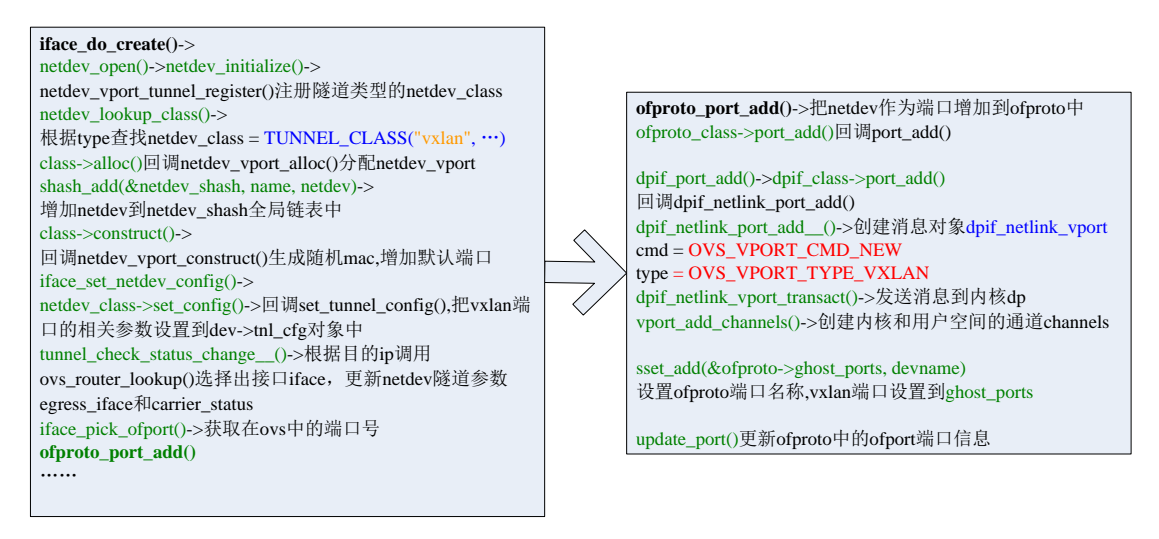

### 3.7.2 内核 vxlan 创建

内核 ovs\_vport\_cmd\_new ()函数中 ovs\_vport\_add()调用 ovs\_vxlan\_vport\_ops 对应 的操作函数,其中创建函数 vxlan\_tnl\_create()流程如下:

```
a = nla_find_nested(options, OVS_TUNNEL_ATTR_DST_PORT);
if (a & nla_len(a) == sizeof(u16)) {
   dst_port = nla_get_u16(a);//L4 隧道使用的目的端口
} else \{/* Require destination port from userspace. */
   err = -EINVAL;goto error;
ł
//创建vport对象
vport = ovs_vport_alloc(sizeof(struct vxlan_port),
           &ovs_vxlan_vport_ops, parms);
if (IS ERR(vport))return vport;
//vxlan port位置在vport地址后面
v x lan_port = v x lan_vport(vport);strncpy(vxlan_port->name, parms->name, IFNAMSIZ);
a = nla_find_nested(options, OVS_TUNNEL_ATTR_EXTENSION);
if (a) {//vxlan的exts配置
   err = vxlan_{contique} + xts(vport, a);if (err) \{ovs_vport_free(vport);
       goto error;
   þ
}
,* 内核创建udp_sock,用于接收和发送vxlan隧道报文,
   sock接收函数设置为vxlan_udp_encap_recv()
   该函数去除隧道头部后调用vxlan_rcv()进入dp的处理*/
vs = vxlan_sock_add(net, htons(dst_port), vxlan_rcv, vport, true,
           vxlan_port->exts);
if (IS\_ERR(vs)) {
   ovs_vport_free(vport);
   return (void *)vs;
vxlan_port - \gt; vs = vs;
```
#### 3.7.3 vport 数据结构

根据上述流程分析, vxlan 类型的 vport 数据结构如下:

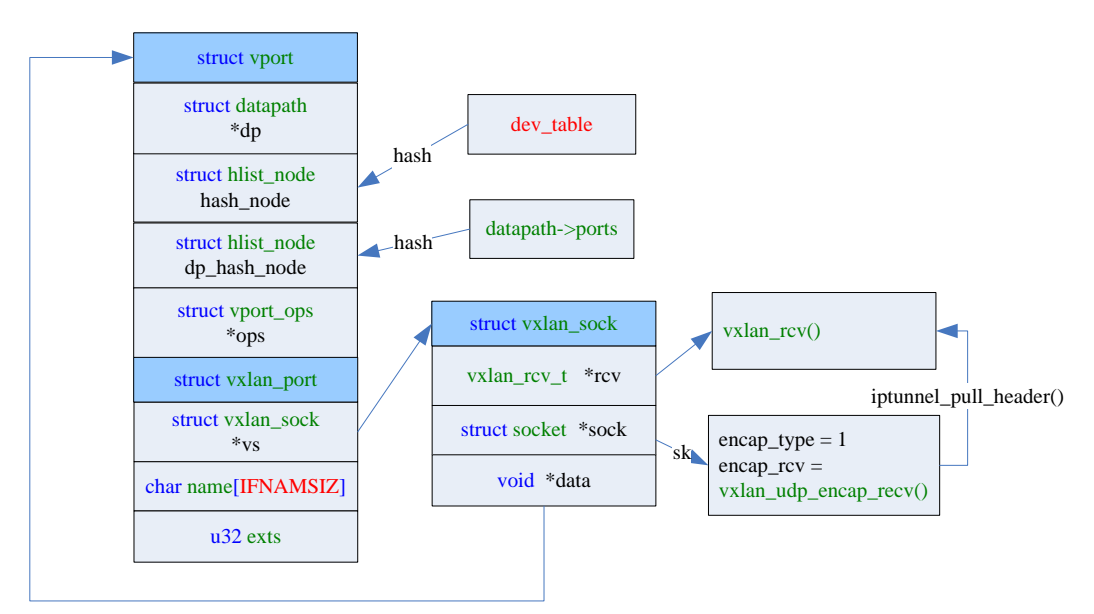

### 3.7.4 vxlan 报文格式

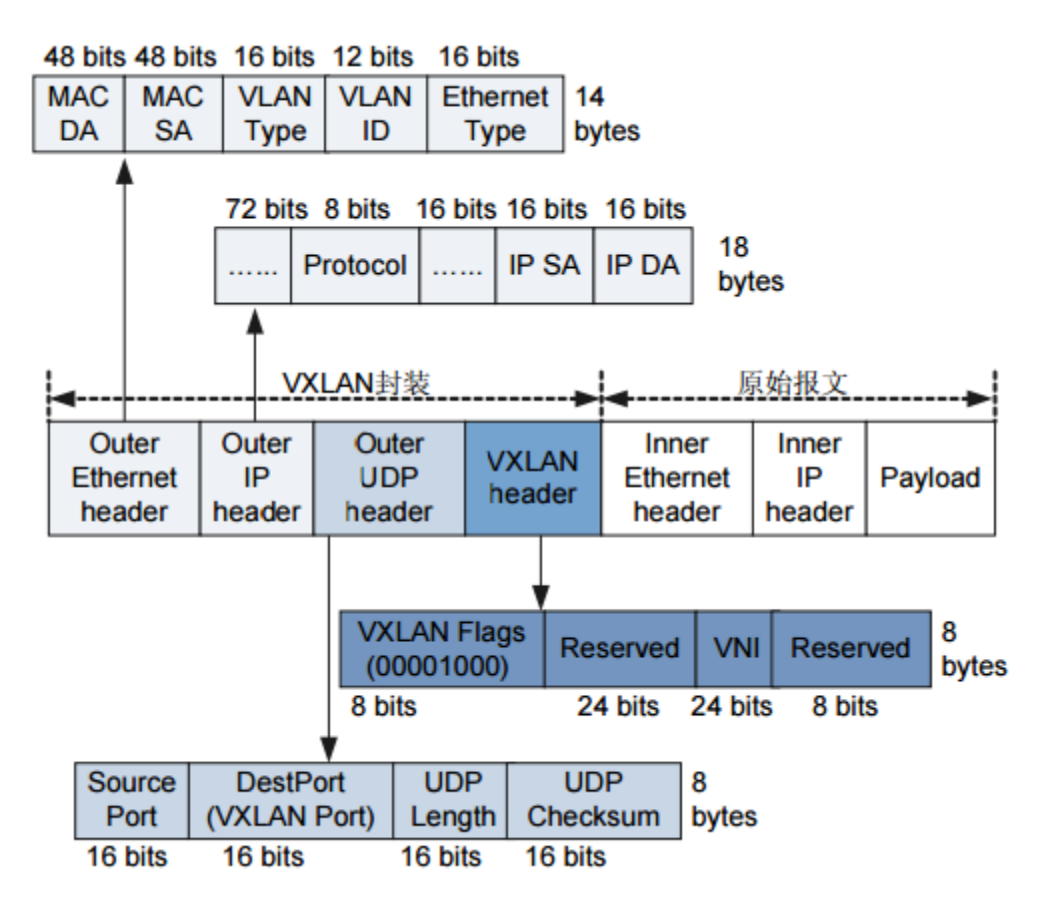

#### 3.7.5 vxlan 收包处理

vxlan 隧道报文的处理的入口函数是 udp sock 监听函数 vxlan\_udp\_encap\_recv(),处 理流程如下:

```
vxlan_udp_encap_recv()-> 获取vxlan头部的VXLAN Flags和VNI值 iptunnel_pull_header()-> 获取隧道内部eth头部信息并设置skb->protocol vs->rcv->回调vxlan_rcv() ovs flow tun info init()->设置ovs tunnel info对象信息
ovs_vport_receive(vport, skb, &tun_info)进入ovs的处理 ovs_flow_key_extract()->设置key->tun_key和key ovs_dp_process_packet()进入dp的处理,其中tun的处理 ovs_execute_actions()->do_execute_actions()-> do_execute_actions()->execute_set_action() OVS_KEY_ATTR_TUNNEL_INFO类型的处理中设置 OVS_CB(skb)->egress_tun_info参数
```
### 3.7.6 vxlan 发包处理

 vlan 在执行 action 时,判断需要发送数据的时候调用发送函数,函数调用 do execute actions()->do output()->ovs vport send()->vxlan tnl send(),这里 vxlan\_tnl\_send()函数即为创建 vport 端口是注册 ovs\_vxlan\_vport\_ops 的 send 函数,主 要处理流程如下:

#### **vxlan\_tnl\_send()**->

 $\tan\text{key} = \&\text{OVS}\_\text{CB}(\text{skb})\text{-}\text{egress}\_\text{tun\_info}\text{-}\text{tunnel}$ 获取隧道信息 find\_route()->查询路由 udp\_flow\_src\_port()->选择源端口

#### **vxlan\_xmit\_skb()**->

udp\_tunnel\_handle\_offloads()-> 设置inner相关的head,设置encapsulation vlan\_hwaccel\_push\_inside()->如果存在vlan,增加vlan头到skb  $v_x = (struct v_x \times 1 - 1)$ <br> $v_x = (struct v_x \times 1 - 1)$   $v_x = (select v_x \times 1 - 1)$ 增加vxlan头部并进行赋值 vxlan\_set\_owner()->设置发包sock ovs\_skb\_set\_inner\_protocol(skb, htons(ETH\_P\_TEB))-> 设置内部协议

**udp\_tunnel\_xmit\_skb()**-> \_\_skb\_push(skb, sizeof(\*uh))->增加udp头部并进行赋值 udp\_set\_csum()->计算校验和 iptunnel\_xmit()->(rpl\_iptunnel\_xmit())调用发送函数 \_\_skb\_push(skb, sizeof(struct iphdr))->增加ip头并进行赋值 ip\_local\_out()->(rpl\_ip\_local\_out())->output\_ip()-> #undef ip\_local\_out 取消vxlan函数定义 ip\_local\_out(skb)调用内核本地发包接口函数